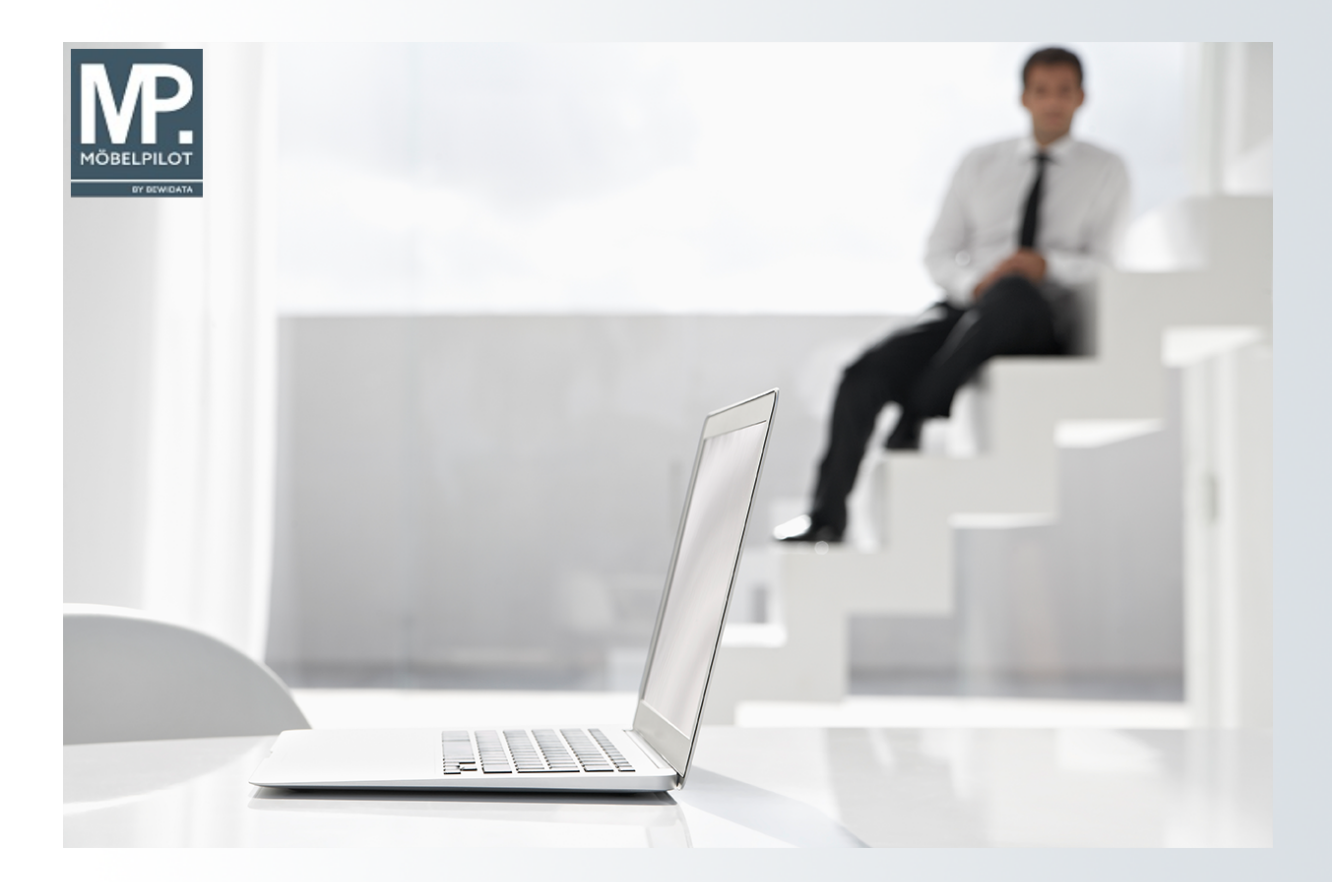

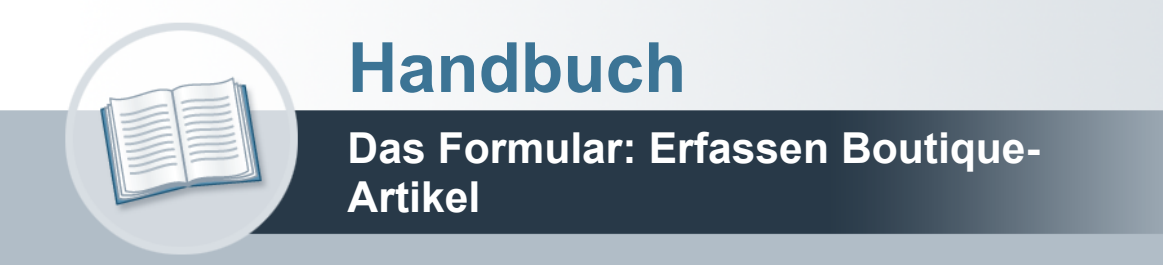

## <span id="page-1-0"></span>**Urheberrecht und Haftung**

Dieses Handbuch enthält urheberrechtlich geschützte Informationen. Ohne ausdrückliche schriftliche Genehmigung der Bewidata Unternehmensberatung und EDV-Service GmbH, Erthalstraße 1, 55118 Mainz ist es nicht gestattet, das gesamte Handbuch oder Texte daraus zu reproduzieren, zu speichern oder in irgendeiner Form zu übertragen, zu vervielfältigen oder zu verbreiten.

Die Firma Bewidata Unternehmensberatung und EDV-Service GmbH übernimmt für den Inhalt dieses Handbuches und damit im Zusammenhang stehende geschäftliche Vorgänge keinerlei Garantie. Das gilt auch für hierin enthaltene Fehler und möglicherweise dadurch entstehende Fehlfunktionen in der Arbeit mit den hier beschriebenen Programmen. Die Bewidata GmbH behält sich vor, ohne vorherige Ankündigung dieses Handbuch von Zeit zu Zeit auf den neuesten Stand zu bringen. Änderungen der Bildschirmmasken behalten wir uns ebenfalls vor.

**Hinweis**: Alle in diesem Handbuch abgebildeten Screenshots wurden mit dem Microsoft Internet Explorer erstellt. Abweichungen bei anderen Browsern behalten wir uns vor.

#### <span id="page-1-1"></span>**Impressum**

bewidata unternehmensberatung und edv-service gmbh erthalstraße 1 55118 mainz

Telefon 06131 63920 Telefax 06131 639266

Geschäftsführer: Hans-Jürgen Röhrig - Handelsregister Mainz HRB 4285

#### **Support Rufnummern**

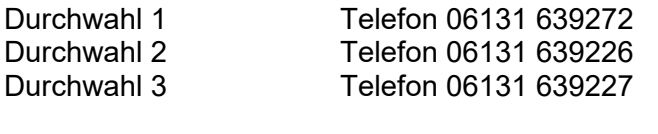

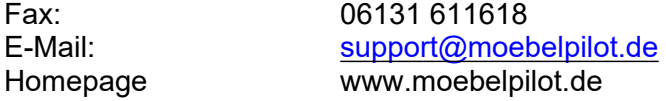

#### **Hotline Zeiten**

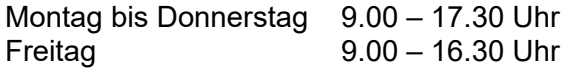

# Inhaltsverzeichnis

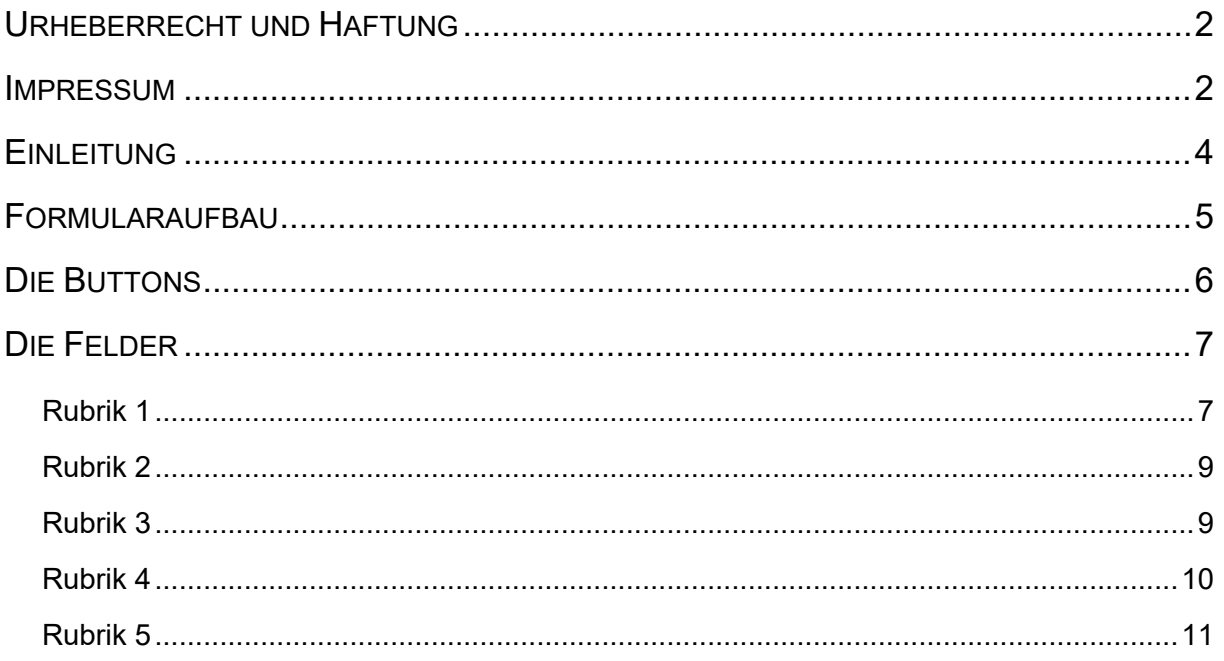

# <span id="page-3-0"></span>**Einleitung**

Im Kapitel "*Wie lege ich in wenigen Schritten ein Artikel-Stammblatt an?"* beschreiben wir, dass die Artikel-Anlage bei Bedarf recht umfangreich ausfallen kann. Dagegen werden Artikel aus dem Bereich Boutique in der Regel mit wenig Informationen versehen. Hier konzentriert man sich meistens auf die Artikelbezeichnung, den Modellnamen, ggf. noch einen kurzen Beschreibungstext und die EK- und VK-Werte.

Das hier beschriebene Formular basiert auf dem Formular "*Bearbeiten Artikel und Leistungen"*. Es werden allerdings alle Felder ausgeblendet, die zur Anlage eines Boutique-Artikels nicht benötigt werden. In Abweichung zum "*Basisformular*" sind weitere Felder und Funktionen aufgenommen worden, die wir im Kurs näher beschreiben.

Hinweis: Das Formular kann auch zur Anlage von Artikeln aus dem Möbelbereich, z.B. Couchtische, genutzt werden. Wir empfehlen aber, hierfür das Formular "*Bearbeiten Artikel und Leistungen"* zu nutzen.

# <span id="page-4-0"></span>**Formularaufbau**

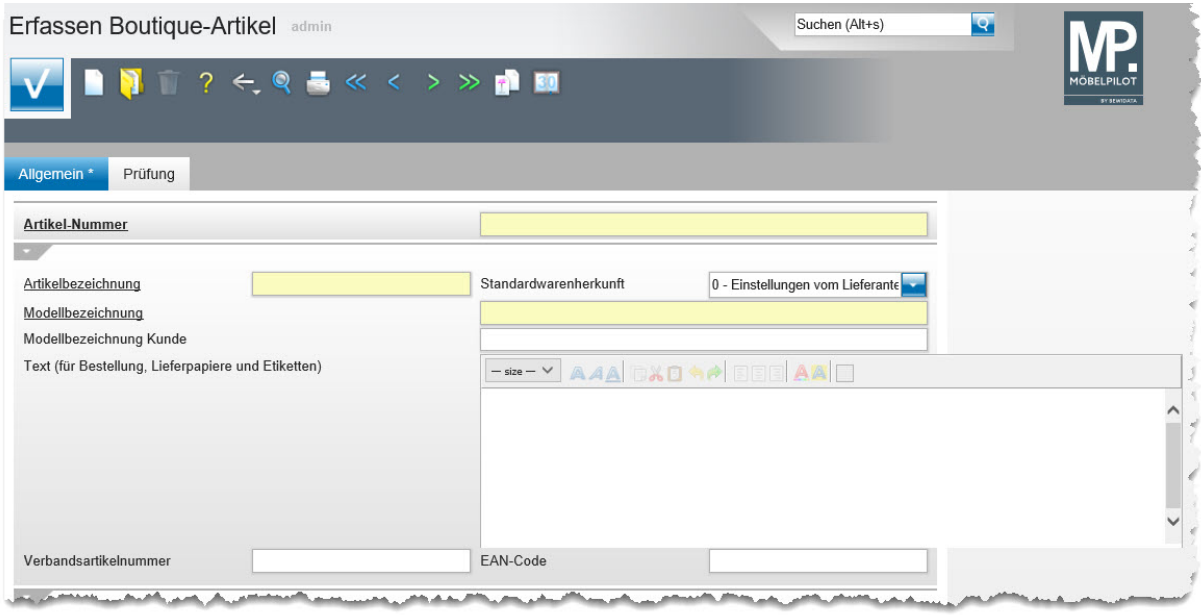

## <span id="page-5-0"></span>**Die Buttons**

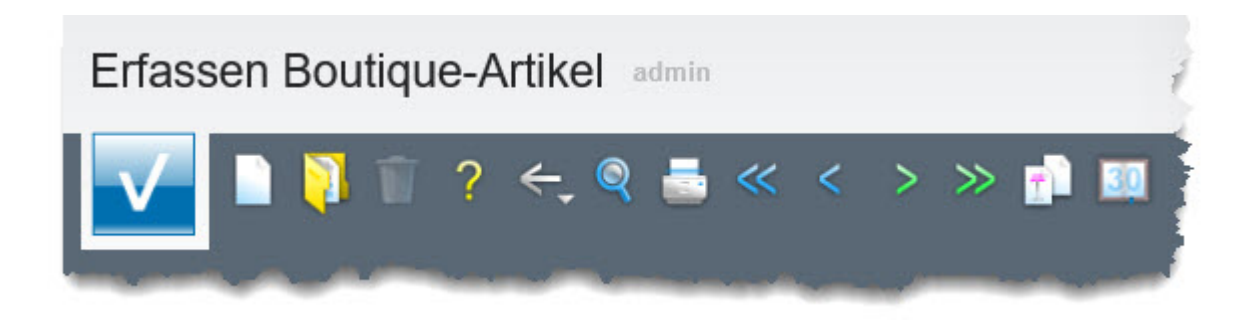

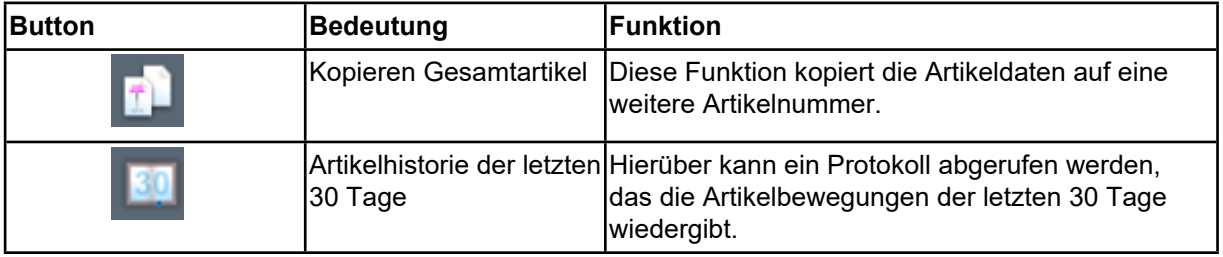

# <span id="page-6-0"></span>**Die Felder**

### <span id="page-6-1"></span>**Rubrik 1**

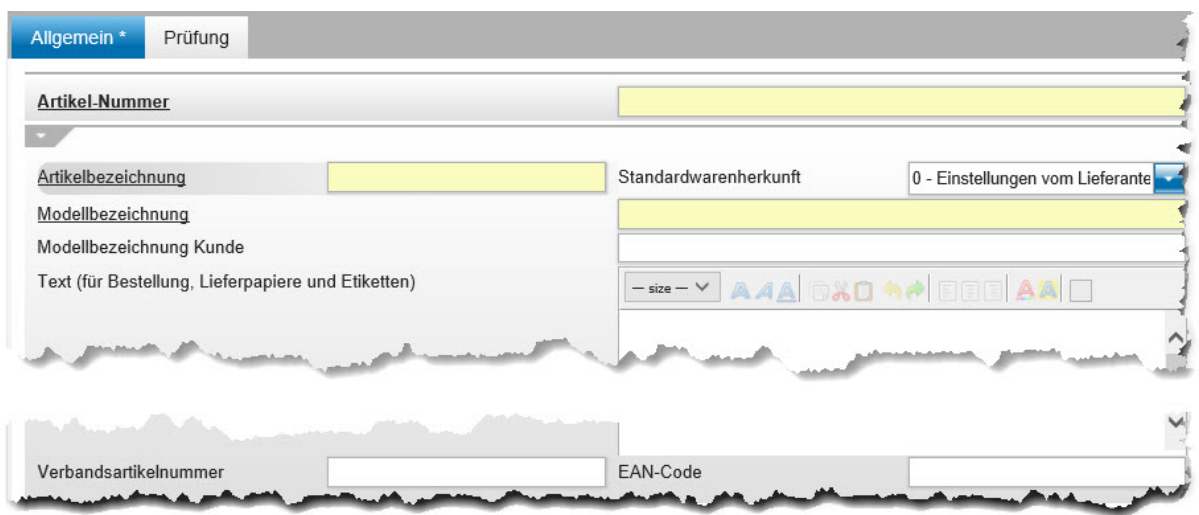

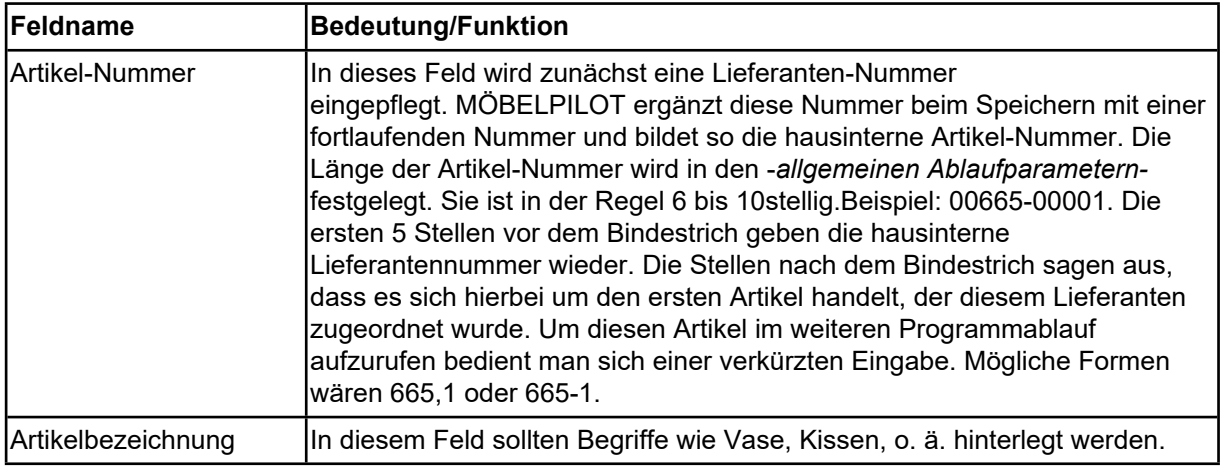

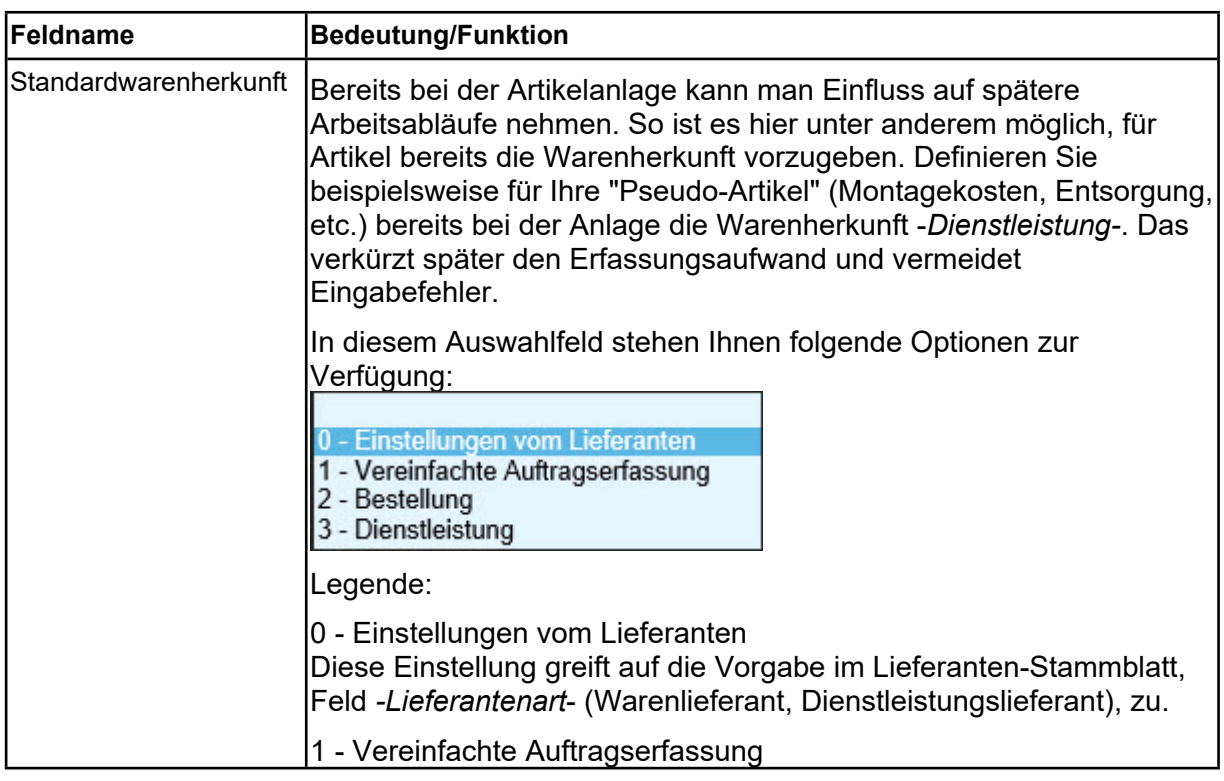

Seite 7

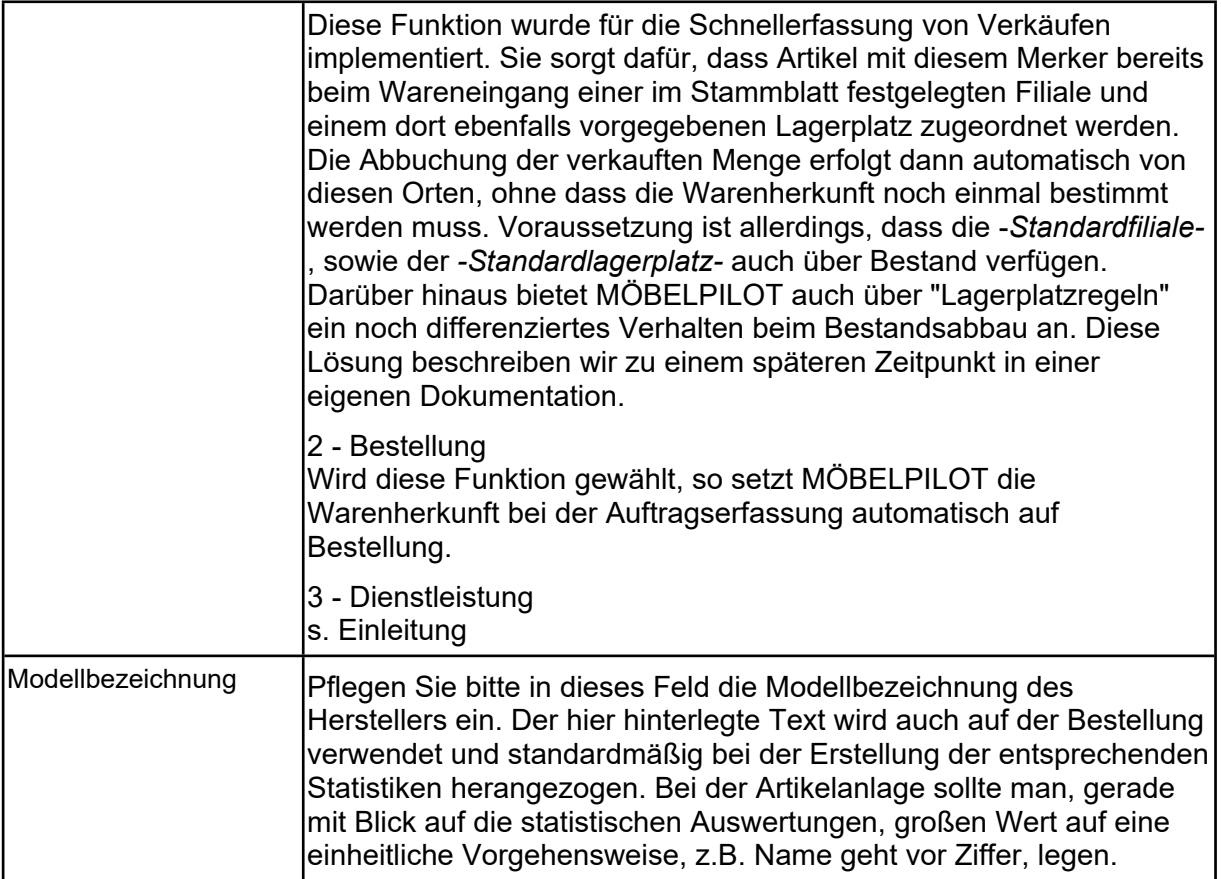

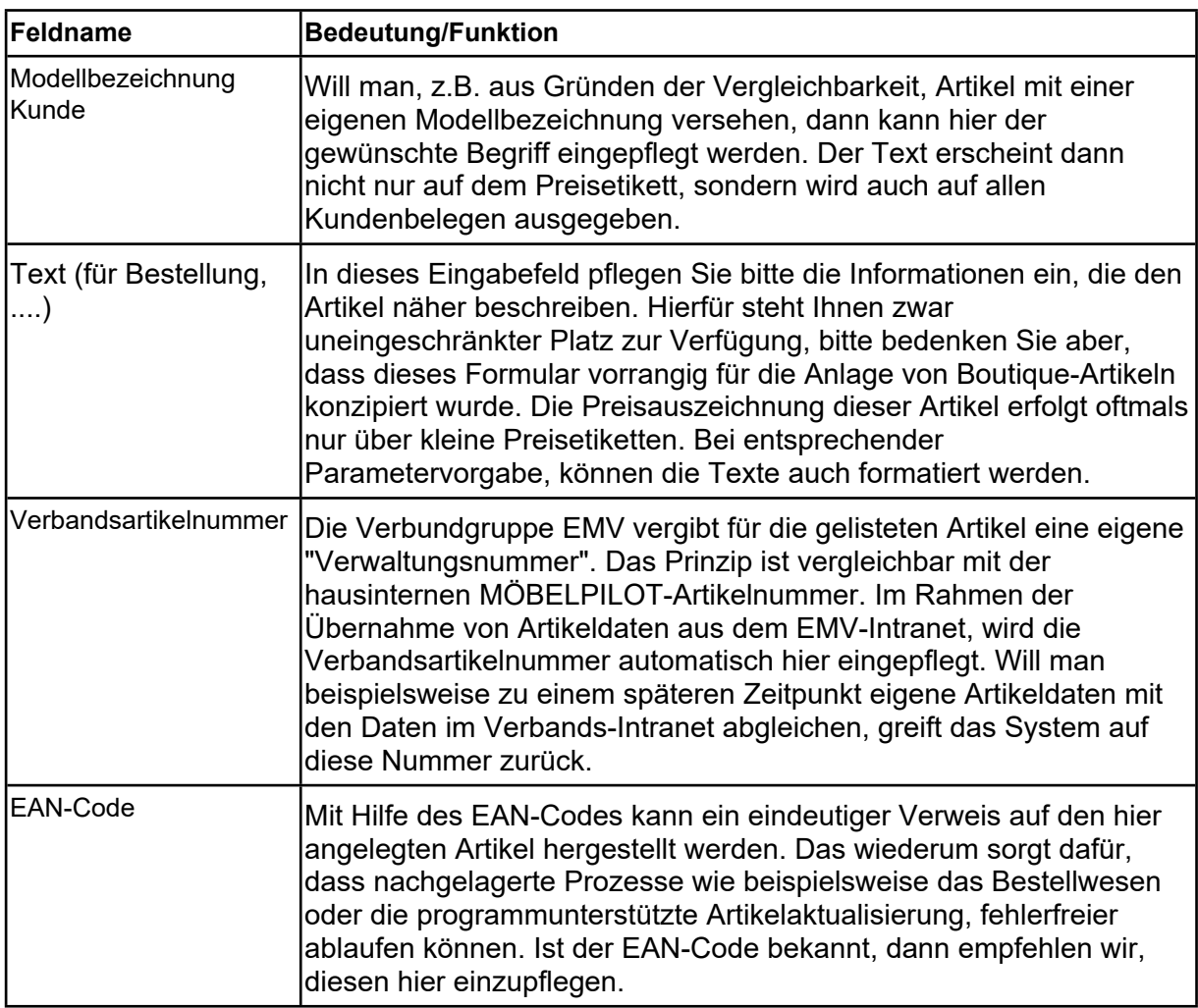

#### <span id="page-8-0"></span>**Rubrik 2**

Der Organisationsablauf sieht in der Regel vor, dass neu ins Programm aufgenommene Ware zunächst in MÖBELPILOT angelegt wird. Danach sollte ein entsprechender Lagerauftrag erfasst und eine Bestellung oder Proforma-Bestellung ausgelöst werden. Auf diesen Auftrag erfolgt dann später unter anderem der Wareneingang.

In der Praxis wird aber oftmals bei Boutique-Ware kein Lagerauftrag angelegt. In vielen Fällen erfolgt hier die Artikel-Anlage erst zeitnah zum Wareneingang. Diese Vorgehensweise wird mit den nachfolgend beschriebenen Feldern unterstützt.

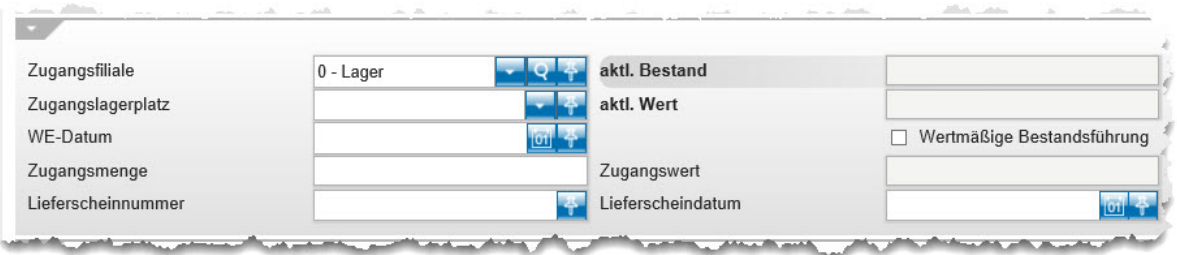

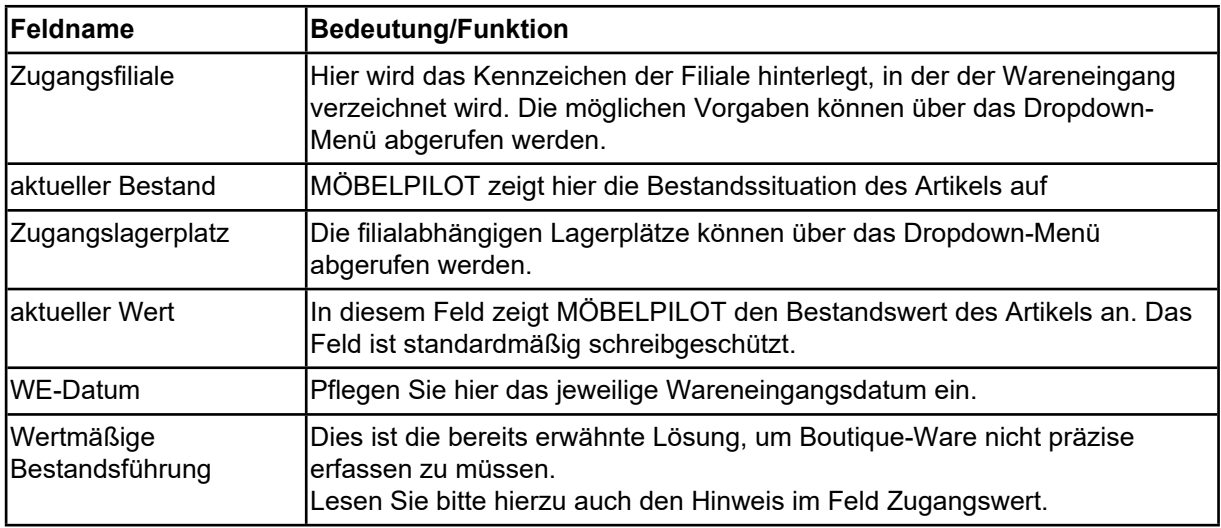

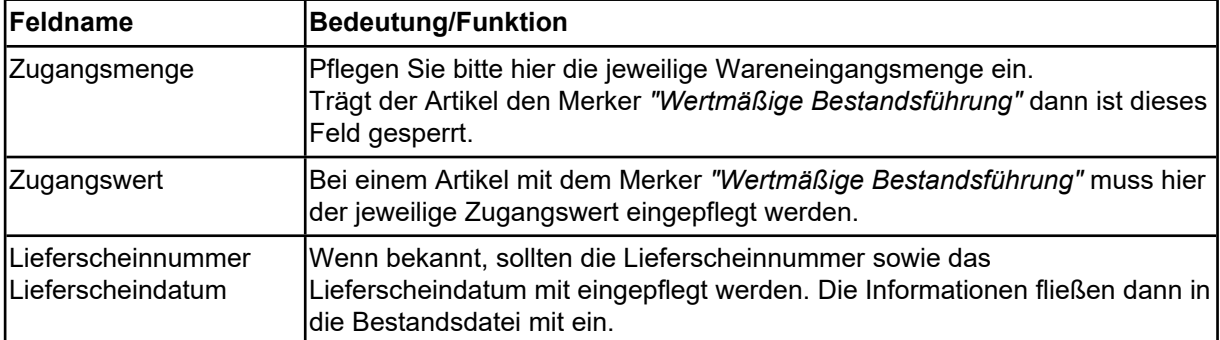

#### <span id="page-8-1"></span>**Rubrik 3**

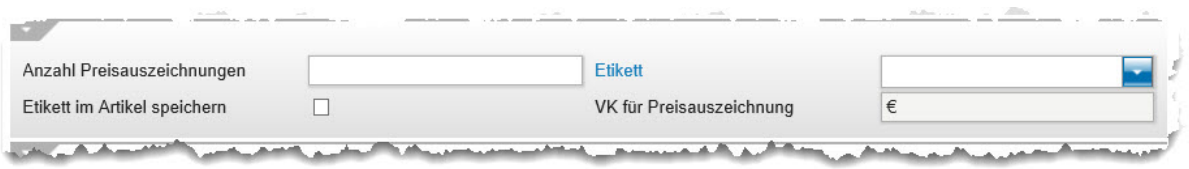

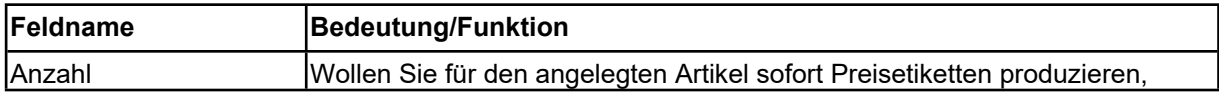

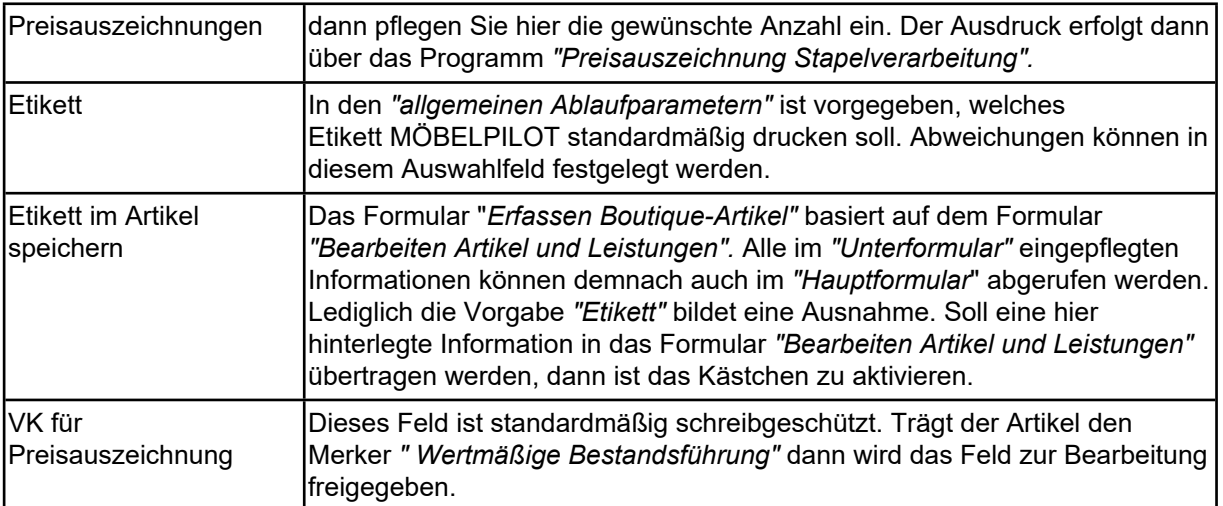

### <span id="page-9-0"></span>**Rubrik 4**

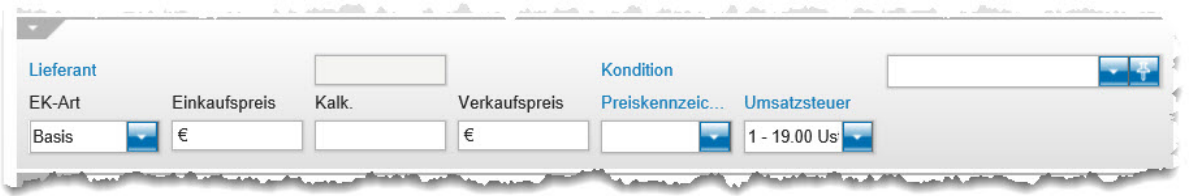

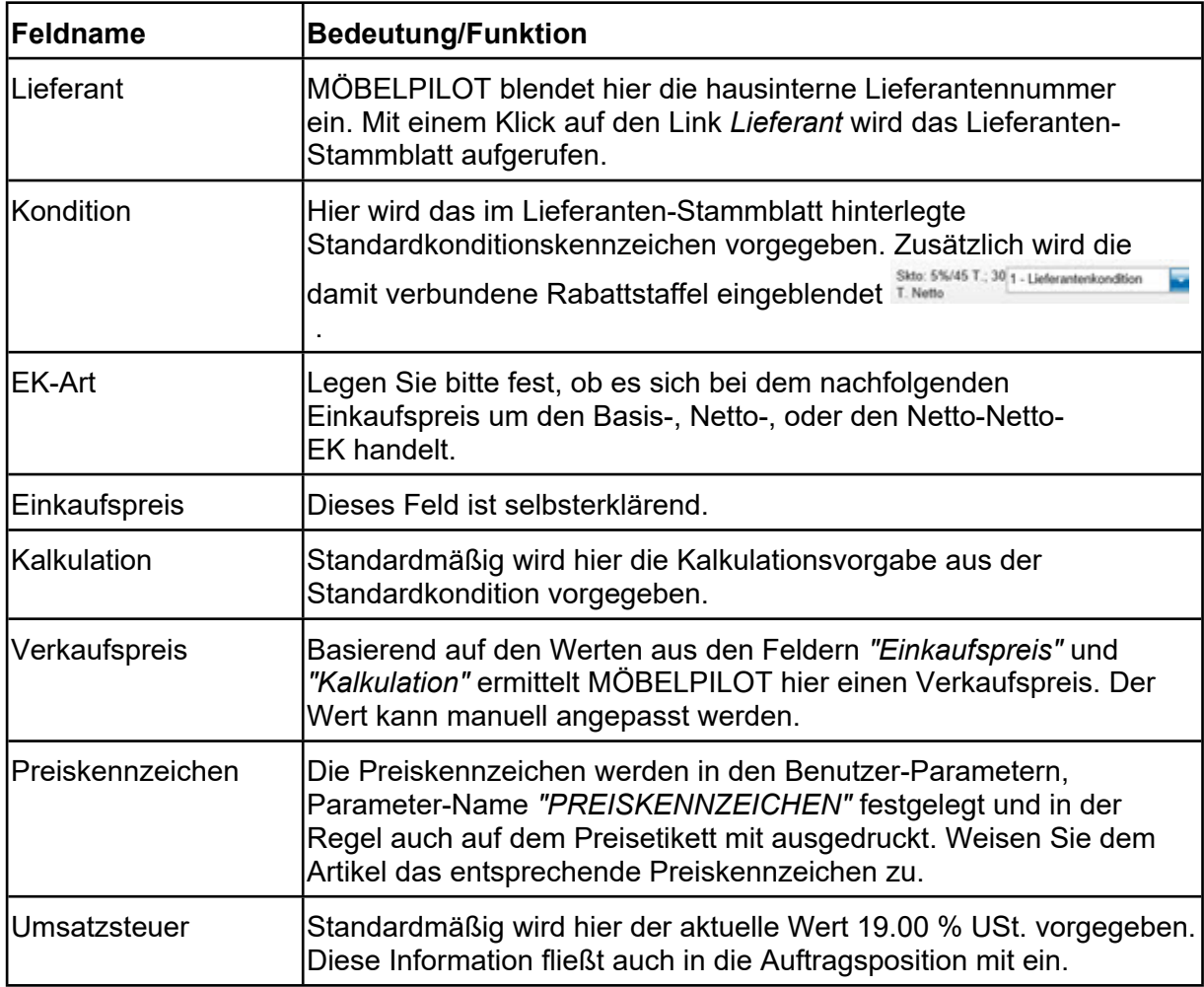

### <span id="page-10-0"></span>**Rubrik 5**

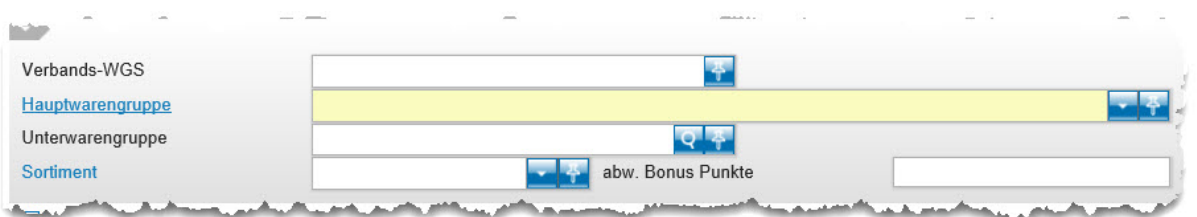

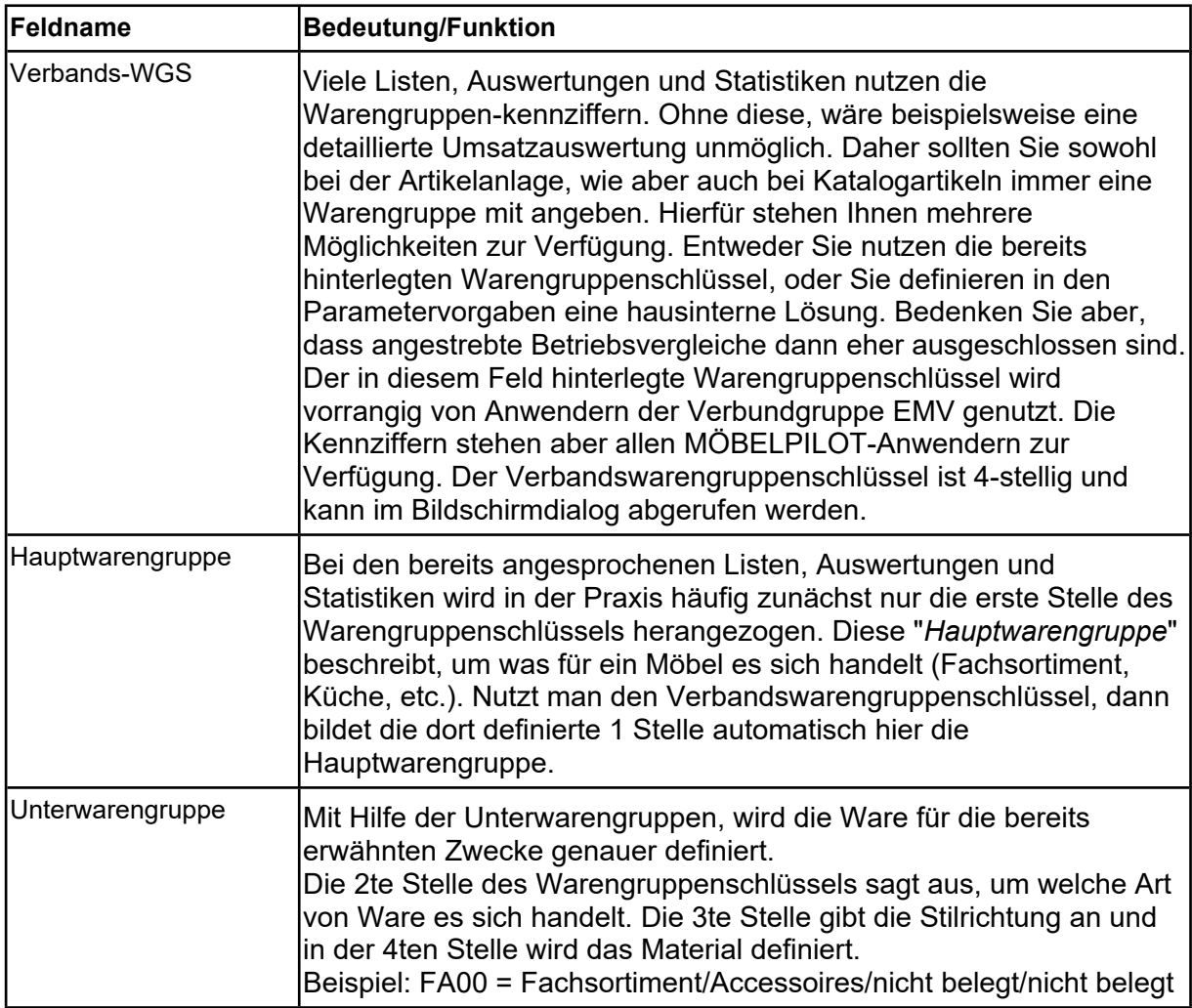

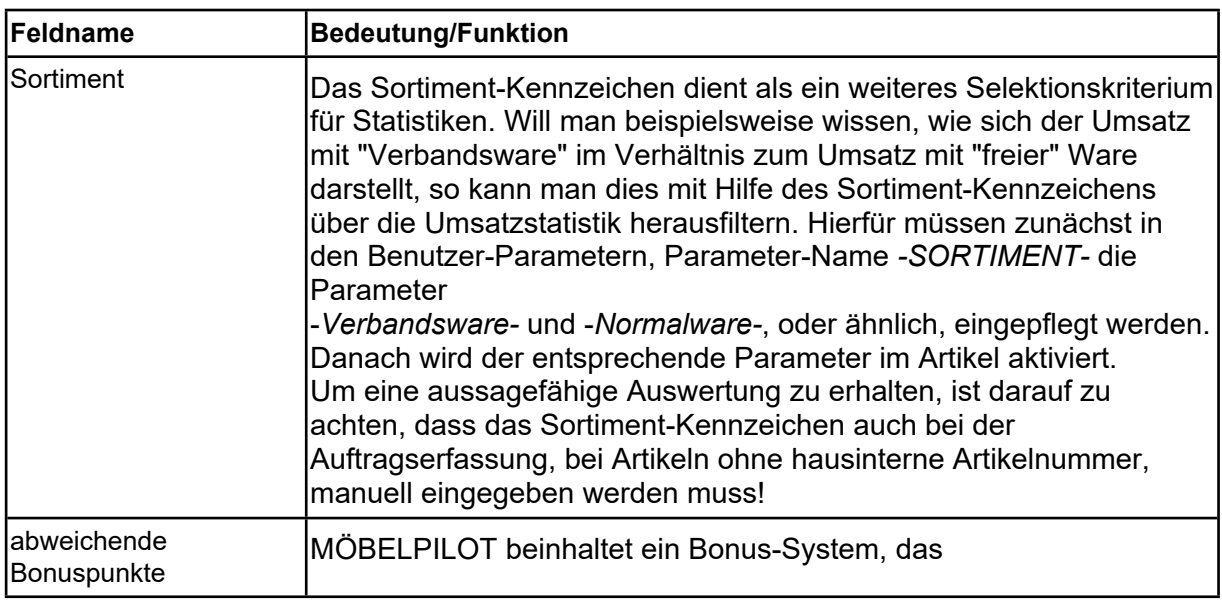

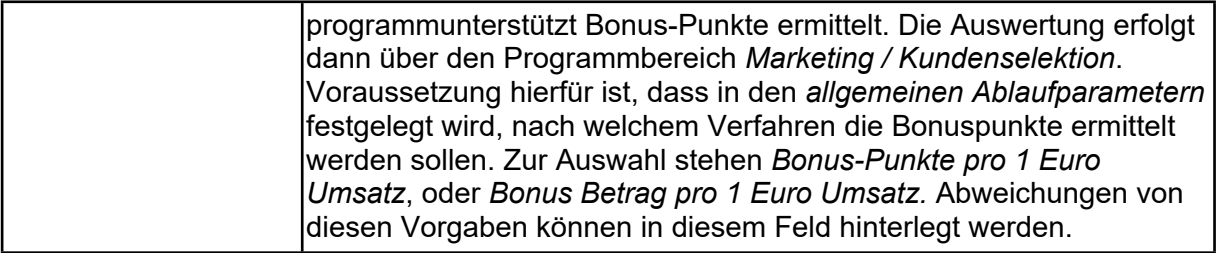